# **OpenSees Command Language Manual --- Response Sensitivity Analysis based on the Direct Differentiation Method (DDM)**

Quan Gu, Joel P. Conte, Michele Barbato (Research group from UCSD and LSU) Emails: quan.gu.ucsd@gmail.com jpconte@ucsd.edu mbarbato@lsu.edu

# **OpenSees Command Language Manual: DDM-Based Response Sensitivity Analysis**

## **Introduction**

This manual is intended to outline the basic commands currently available within the OpenSees interpreter for performing DDM-based response sensitivity analysis. This interpreter is an extension of the Tcl/Tk language for use with OpenSees. The existing Tcl commands for Finite Element response-only computation are described in the OpenSees user's guide available online at http://opensees.berkeley.edu and, thus, are not repeated in this document. The notation used herein is the same as that used in the Tcl commands manual for response-only computation. Only new Tcl commands for DDM-based response sensitivity computation are presented and explained in detail.

This manual is subdivided as follows:

# Chapter 1. DDM-Based Response Sensitivity Computation Tcl Commands ………..…………………………. 3 Chapter 2. Demonstration Examples ……………………………………………………………………….………. 25 Chapter 3. Extension of an existing material, cross section, and element for DDM-based response sensitivity computation ……………………..……………………………………..…………. 36 Appendix. Tcl input files for the provided application examples ...……………………………………..………... 41

Reference:

Gu Q. (2008). "Finite element response sensitivity and reliability analysis of Soil-Foundation-Structure-Interaction (SFSI) systems." Ph.D. dissertation. University of California at San Diego, La Jolla, CA (USA).

# **General commands**

## **reliability Command**

This command creates the reliability domain in which the sensitivity, reliability and optimization components are kept. This reliability domain is parallel to the finite element (FE) domain in OpenSees. Currently, the commands for stand-alone sensitivity analysis (e.g., sensitivityIntegrator, sensitivityAlgorithm) are set in the reliability domain only and, thus, the 'reliability' command must be used before any stand-alone sensitivity analysis.

#### **reliability**

#### **parameter Command**

In DDM-based FE response sensitivity analysis, the sensitivity parameters can be material, geometry or discrete loading parameters. Each parameter should be defined as:

#### **parameter \$tag <specific object arguments>**

**\$tag** integer tag identifying the parameter.

Each parameter must be unique in the FE domain, and all parameter tags must be numbered sequentially starting from 1.

<specific object arguments> depend on the object in the FE model encapsulating the desired parameters. For example, to identify the elastic modulus, E, of the material 1 at section 3 of element 4, the <specific object arguments> string becomes:

parameter 1 element 4 section 3 material 1 E

To identify the elastic modulus, E, of elastic section 3 of element 4 (for elastic section, no specific material need to be defined), the <specific object arguments> string becomes:

parameter 1 element 4 section 3 E

To parameterize E for element 4 with material 1 (no section need to be defined), the <specific object arguments> string simplifies as:

parameter 1 element 4 material 1 E

Notice that the format of the <specific object arguments> is different for each considered element/section/material. The user is referred to the corresponding section of this manual for the specific set of parameters and the relative <specific object arguments> format.

#### **addToParameter Command**

In case that more objects (e.g., element, section) are mapped to an existing parameter, the following command can be used to relate these additional objects to the specific parameter:

#### **addToParameter \$tag <specific object arguments>**

**\$tag** integer tag identifying an existing parameter.

<specific object arguments> is the same as defined in the 'parameter' command.

# **updateParameter Command**

Once the parameters in FE model are defined, their value can be updated:

#### **updateParameter \$tag \$newValue**

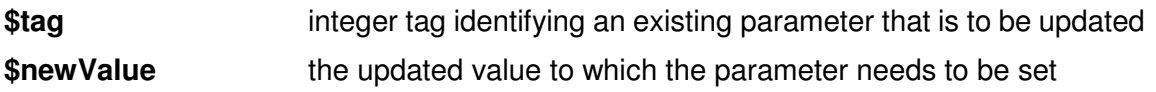

Reference:

Scott M.H., Haukaas T. (2008). "Software framework for parameter updating and finite element response sensitivity analysis." Journal of Computing in Civil Engineering, 22(5):281-291.

#### **sensitivityIntegrator Command**

For static analysis, the only option currently available is:

#### **sensitivityIntegrator -static**

which must be defined before the 'analysis' command.

For the dynamic case, currently only the Newmark algorithm is available. Two command need to be used together:

**integrator NewmarkWithSensitivity \$gamma \$beta** 

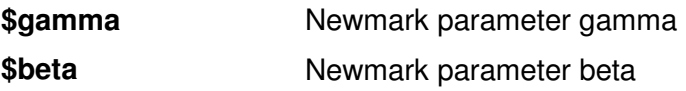

#### **sensitivityIntegrator -definedAbove**

Currently, '-definedAbove' is the only option available in OpenSees. This means that the same integration scheme (i.e., 'NewmarkWithSensitivity') is used to perform both response and response sensitivity analysis.

References:

Haukaas T., Der Kiureghian A. (2004). "Finite element reliability and sensitivity methods for performance-based earthquake engineering." Report No. 2003/14, Pacific Earthquake Engineering Research Center, April 2004.

Haukaas T., Der Kiureghian A. (2005). "Parameter sensitivity and importance measures in nonlinear finite element reliability analysis." Journal of Engineering Mechanics (ASCE), 131(10):1013-1026.

### **sensitivityAlgorithm Command**

The most general command is:

**sensitivityAlgorithm -computeAtEachStep** 

which computes the response sensitivity at each time/load step, after the response has converged.

In those cases in which the sensitivity computation does not need to be performed at each step (e.g., for linear elastic systems subjected to static pushover analysis), the sensitivity computation may be performed only at the time/load steps required by user:

**sensitivityAlgorithm -computeByCommand** 

However, before using the '-computeByCommand' option, it is the user's responsibility to make sure that the response sensitivities computation is not needed at each time/load step. For example, in case of incremental nonlinear FE analysis or dynamic analysis, using the '-computeByCommand' option will produce wrong sensitivity results.

#### **recorder Command**

To record the nodal response and response sensitivity, the most commonly used format is:

**recorder Node -file disp29.out -time -node 29 -dof 1 <–precision 16 > disp** 

**recorder Node -file ddm29G1.out -time -node 29 -dof 1 "sensitivity 1"** 

**recorder Node -file ddm29G1.out -time -node 29 -dof 1 "velSensitivity 1"** 

**recorder Node -file ddm29G1.out -time -node 29 -dof 1 "accSensitivity 1"** 

The above 'recorder' commands (extended for recording response sensitivities) save into files (with the file name defined after the command '-file') the responses and response sensitivities of the node 29 along the first degree of freedom (dof) direction. Response quantities can be 'disp' (displacements), 'vel' (velocities) and 'acc' (accelerations). Response sensitivities are denoted by a string in double quotes and containing the response quantity identifier (i.e., "sensitivity" for displacements, "velSensitivity" for velocities and "accSensitivity" for accelerations) and the sensitivity parameter specified by the parameter tag ( in this example the tag is 1).

The command '-precision' is optional, and allows users to change the number of digits used to record into file the response and/or response sensitivities. This command is particularly useful when the finite difference method is used to verify/validate DDM-based FE response sensitivities, since high accuracy in the results may be needed.

The user may also get responses and response sensitivities directly using the following Tcl commands:

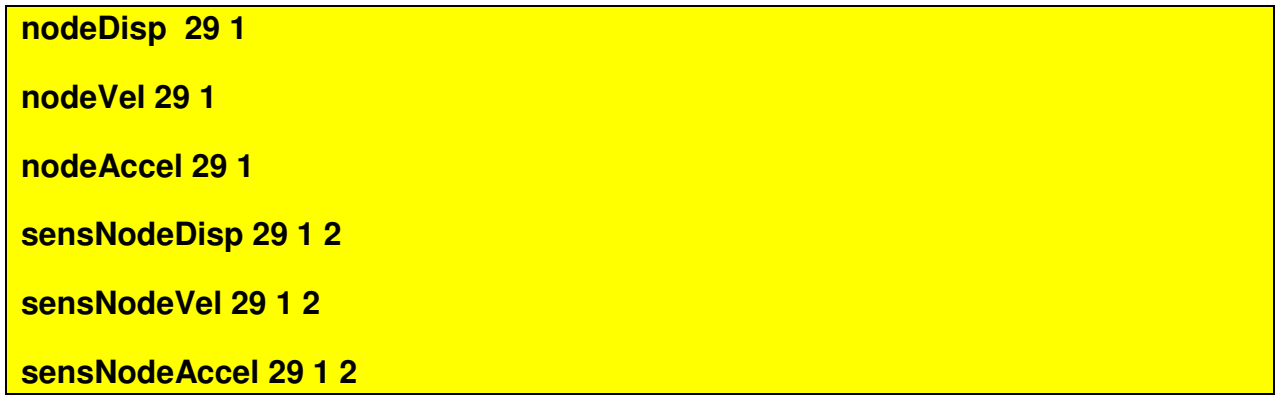

These commands return the responses of the node 29 along the first dof, and their response sensitivities with respect to the parameter with tag 2

# **uniaxialMaterial commands**

Several uniaxial materials are available for DDM-based FE response sensitivity computation.

### **SteelMP Command**

This command is used to construct a uniaxial Menegotto-Pinto steel material object.

Reference:

Barbato M., Conte J.P. (2006). "Finite element structural response sensitivity and reliability analyses using smooth versus non-smooth material constitutive models." International Journal of Reliability and Safety, 1(1-2):3-39.

**uniaxialMaterial SteelMP \$matTag \$sigmaY \$E \$b** 

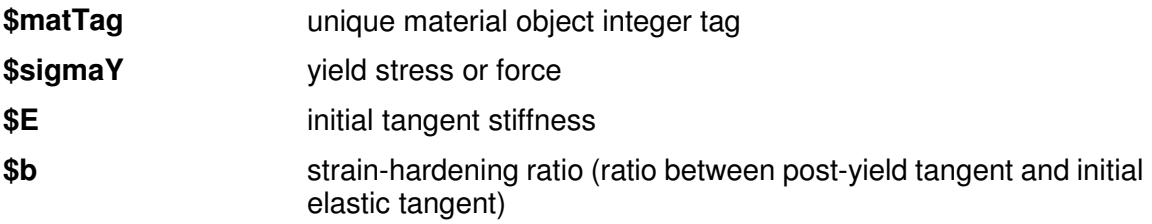

For this material class, the sensitivity parameters can be: **sigmaY, E, b**

### **SmootPSConcrete Command**

This command is used to construct a uniaxial smoothed Popovics-Saenz concrete material object.

#### Reference:

Zona A., Barbato M., Conte J.P. (2005). "Finite element response sensitivity analysis of steel-concrete composite beams with deformable shear connection." Journal of Engineering Mechanics (ASCE), 131(11):1126–1139.

#### **uniaxialMaterial SmoothPSConcrete \$matTag \$fc \$fu \$Ec \$epso \$epsu \$eta**

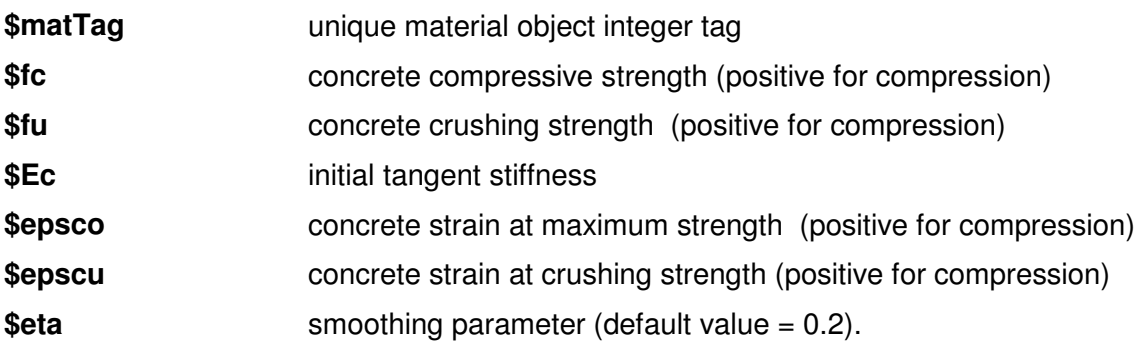

For this material class, the sensitivity parameters can be: **fc, fu, Ec, epsco, epscu, eta**

## **UniaxialJ2Plasticity Command**

This command is used to construct a uniaxial  $J_2$  Plasticity material object with isotropic and kinematic hardening.

Reference:

Conte J.P., Vijalapura P., Meghella M. (2003). "Consistent finite element response sensitivities analysis." Journal of Engineering Mechanics (ASCE), 129(12):1380-1393.

#### **uniaxialMaterial UniaxialJ2Plasticity \$matTag \$E \$sigmaY \$Hkin \$Hiso**

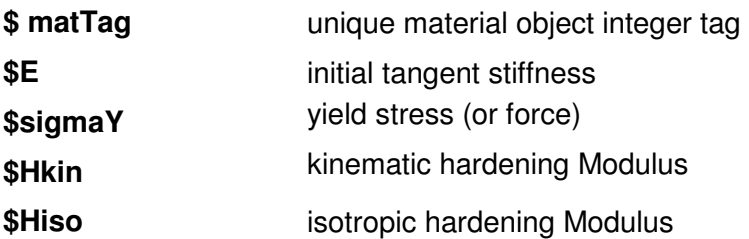

For this material class, the sensitivity parameters can be: **E, sigmaY, Hkin, Hiso**

# **Hardening Command**

This command is used to construct a uniaxial material object with combined linear kinematic and isotropic hardening.

#### **uniaxialMaterial Hardening \$matTag \$E \$sigmaY \$Hiso \$Hkin**

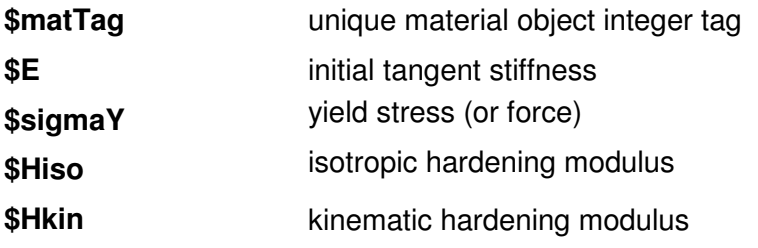

For this material class, the sensitivity parameters can be: **E, sigmaY, Hkin, Hiso**

# **Concrete01 Command -- Zero Tensile Strength**

This command is used to construct a uniaxial Kent-Scott-Park concrete material object with degraded linear unloading/reloading stiffness according to the work of Karsan-Jirsa and no tensile strength (refer to http://peer.berkeley.edu).

#### **uniaxialMaterial Concrete01 \$matTag \$fc \$epsco \$fcu \$epscu**

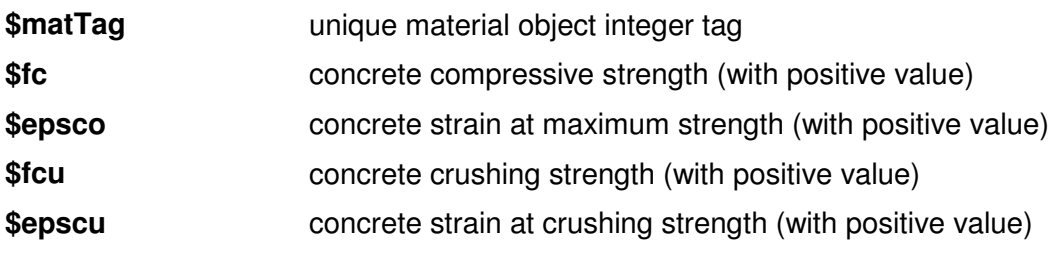

For this material class, the sensitivity parameters can be: **fc, epsco, fcu, epscu**

# **Steel01 Command -- Zero Tensile Strength**

This command is used to construct a uniaxial bilinear steel material object with kinematic hardening and optional isotropic hardening described by a non-linear evolution equation (refer to http://peer.berkeley.edu).

**uniaxialMaterial Steel01 \$matTag \$sigmaY \$E \$b <\$a1 \$a2 \$a3 \$a4>** 

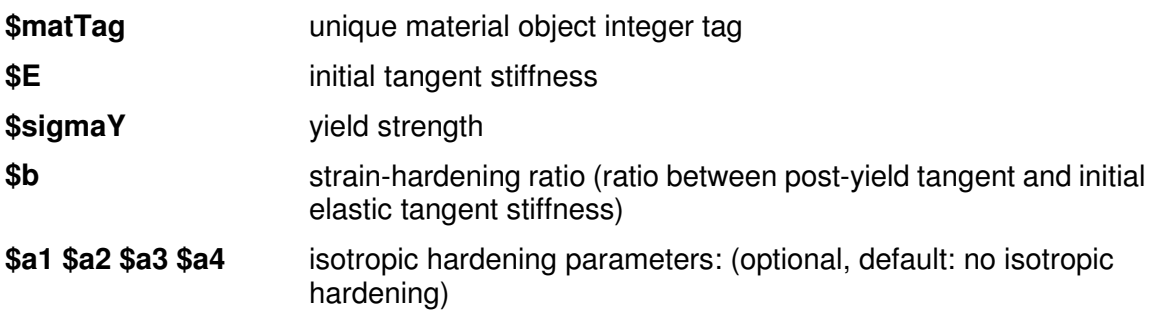

For this material class, the sensitivity parameters can be: **E, sigmaY, b, a1, a2, a3, a4**

## **Elastic Command**

This command is used to construct a linear elastic uniaxial material object (with optional material damping)

#### **uniaxialMaterial Elastic \$matTag \$E <\$eta>**

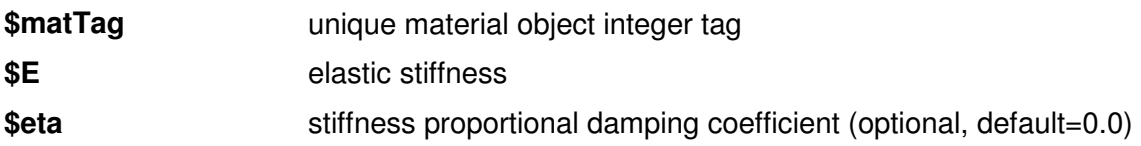

For this material class, the sensitivity parameters can be: **E, eta**

# **nDmaterial commands**

Currently, only one multi-axial material model has been extended for DDM-based FE response sensitivity computation.

### **MultiYieldSurfaceClay Command**

The 'MultiYieldSurfaceClay' is an elastic-plastic material in which plasticity exhibits only in the deviatoric stress-strain response. The volumetric stress-strain response is linear-elastic and is independent of the deviatoric response. This material is implemented to simulate monotonic or cyclic response of materials whose shear behavior is pressure independent. Such materials include, for example, organic soils or clay under fast (undrained) loading conditions.

This material is available for sensitivity computation in both 2-D and 3-D models. It is another version of PressureIndependMultiYield material. However there are three differences between this model and PressureIndependMultiYield:

1. This model uses the consistent tangent modulus instead of the continuum tangent modulus.

2. This model does not support the 'updateMaterialStage' command.

3. This model does not support further discretization of the strain increment in each iteration.

Reference:

Gu Q., Conte J.P., Elgamal A., Yang Z. (2009). "Finite element response sensitivity analysis of multi-vield-surface J<sub>2</sub> plasticity model by direct differentiation method." Computer Methods in Applied Mechanics and Engineering, 198(30-32):2272-2285.

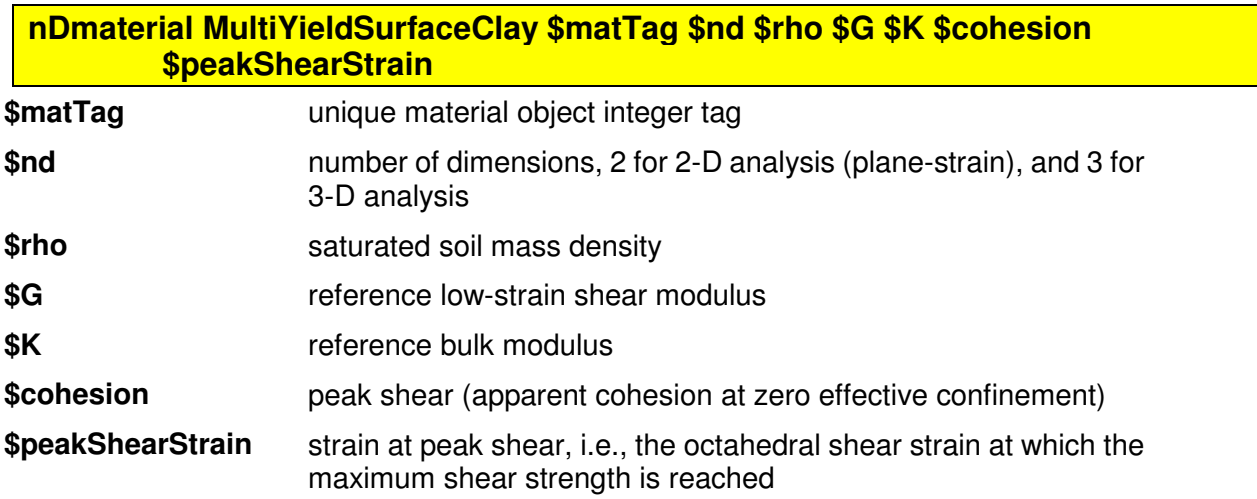

For this material class, the sensitivity parameters can be: **G**, **K**, **cohesion**.

# **section commands**

Currently, only two cross-section models and the section aggregator have been extended for DDM-based FE response sensitivity computation.

### **Fiber Command**

Both 2-D and 3-D fiber sections are available for response sensitivity computation.

References:

http://opensees.berkeley.edu/OpenSees/manuals/usermanual/index.html

Spacone E., Filippou F.C., Taucer F.F. (1996). "Fibre beam-column element for nonlinear analysis of R/C frames. Part I: Formulation." Earthquake Engineering and Structural Dynamics, 25:711-725.

**section Fiber \$secTag { fiber <fiber arguments> patch <patch arguments> layer <layer arguments> }** 

# **Elastic Command**

Both 2-D and 3-D elastic sections are available for response sensitivity computation.

References:

http://opensees.berkeley.edu/OpenSees/manuals/usermanual/index.html

#### **section Elastic \$secTag \$E \$A \$Iz <\$Iy \$G \$J>**

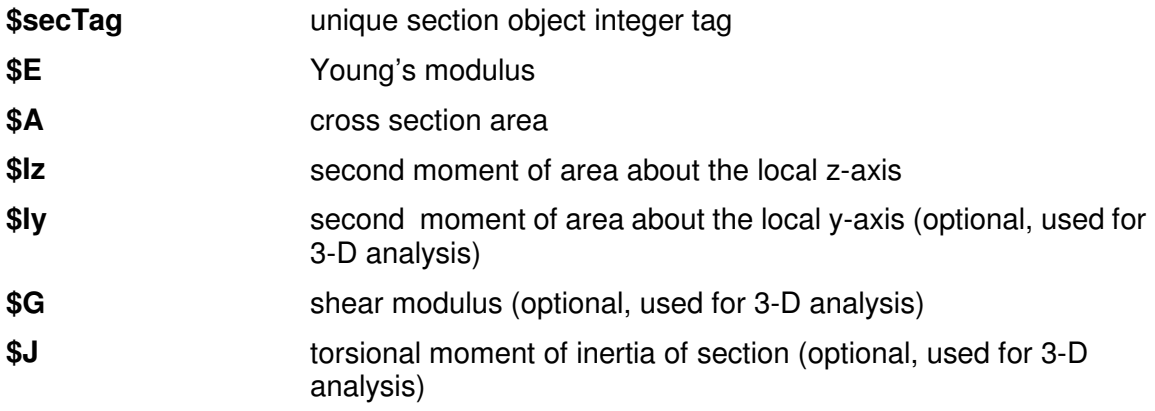

For 2-D elastic sections, the sensitivity parameters can be: **E, A, I.**

For 3-D elastic sections, the sensitivity parameters can be: **E, A, Iz, Iy, G, J.**

### **Aggregator Command**

This command is used to construct a SectionAggregator object which groups previously-defined UniaxialMaterial objects into a single section force-deformation model.

References:

http://opensees.berkeley.edu/OpenSees/manuals/usermanual/index.html

**section Aggregator \$secTag \$matTag1 \$string1 \$matTag2 \$string2 …… <-section \$sectionTag>** 

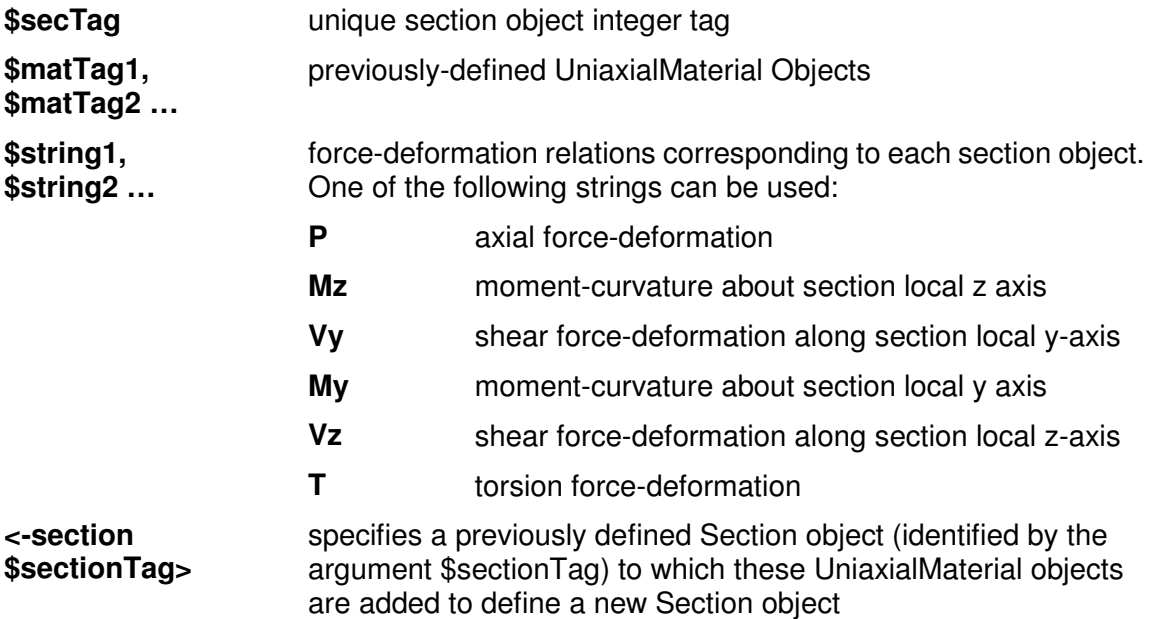

The 'section Aggregator' command does not introduce additional sensitivity parameters. However, sensitivity parameters can be defined for each force-deformation relation used in the section aggragator.

# **element commands**

Currently, several element types have been extended for DDM-based FE response sensitivity computation.

# **dispBeamColumnWithSensitivity**

This command is used to construct a 2-D or 3-D distributed-plasticity displacement-based beam-column (frame) element.

**element dispBeamColumnWithSensitivity \$eleTag \$iNode \$jNode \$numIntgrPts \$secTag \$transfTag <integration method>** 

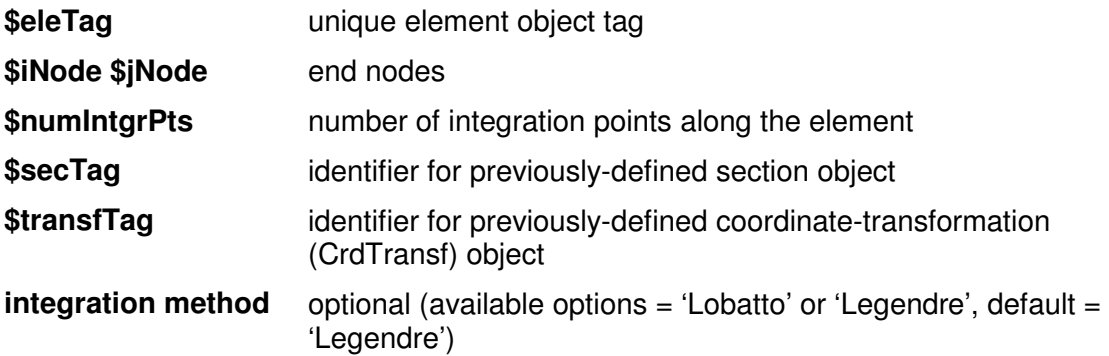

Currently, there are no sensitivity parameters in the 'dispBeamColumnWithSensitivity' element command.

## **quadWithSensitivity**

This command is used to construct a 2D four-node quadrilateral element object based on a bilinear isoparametric formulation.

**element quadWithSensitivity \$eleTag \$iNode \$jNode \$kNode \$lNode \$thick \$type \$matTag <\$pressure \$rho \$b1 \$b2>** 

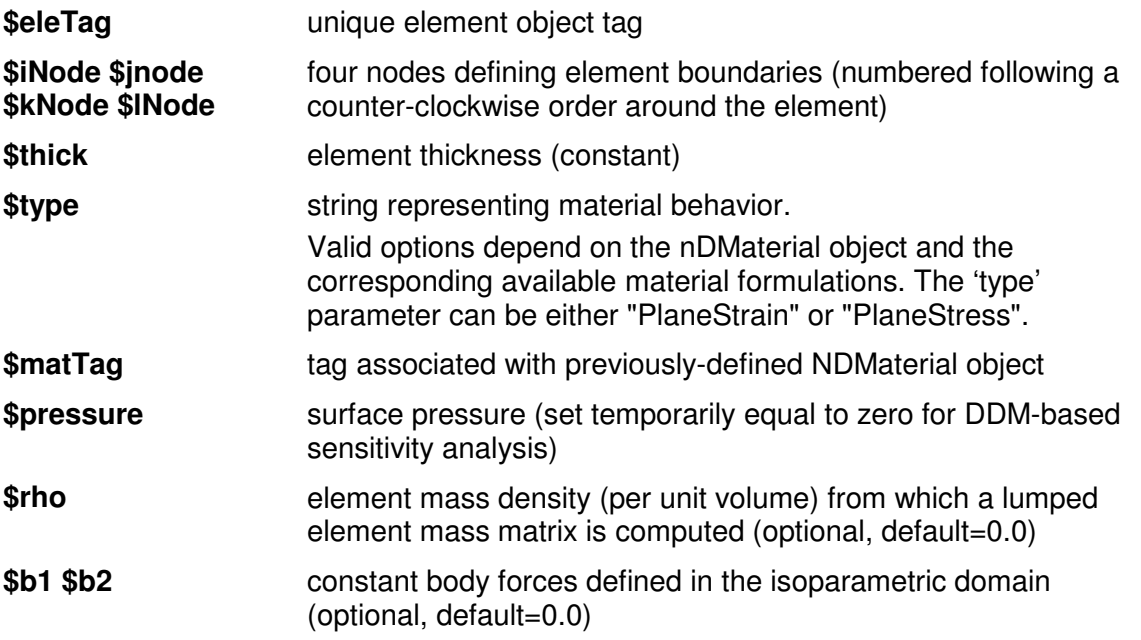

All parameters are the same as those in the 'quad' element command. Currently there are no sensitivity parameters in the 'quadWithSensitivity' element command.

### **bbarBrickWithSensitivity**

This command is used to construct an eight-node 3D brick element object based on a trilinear isoparametric formulation.

**element bbarBrickWithSensitivity \$eleTag \$node1 \$node2 \$node3 \$node4 \$node5 \$node6 \$node7 \$node8 \$matTag** 

**\$eleTag** unique element object tag **\$node1 - \$node8** eight nodes defining element boundaries (numbered as shown in the figure below) **\$matTag tag associated with previously-defined nDMaterial object** 

![](_page_22_Figure_4.jpeg)

Figure 1.1 Numbering of nodes for the B-bar brick element

Currently, there are no sensitivity parameters in the 'bbarBrickWithSensitivity' element command.

# **constraints commands**

Currently, only one constraint handler has been extended for DDM-based FE response sensitivity computation.

# **Transformation Command**

This command is used to construct a multi-point constraint handler based on the transformation equation method.

#### **constraints Transformation**

Reference:

Gu Q., Barbato M., Conte J.P. (2009) "Handling of Constraints in Finite Element Response Sensitivity Analysis." Journal of Engineering Mechanics (ASCE), 135(12):1427-1438.

# **Demonstration Examples**

In this chapter, four demonstration examples are used to illustrate and validate the DDM-based response sensitivity analysis components implemented in OpenSees.

The results presented in this manual have been obtained by using the official executable version of OpenSees (version 2.2.0), available at http://OpenSees.berkeley.edu. The demonstration examples and the user's manual are available at http://www.cee.lsu.edu/people/mbarbato/Library/OpenSees.aspx.

#### **Example 1: 2D soil column subjected to earthquake base excitation**

This example consists of a multi-layered soil column finite element model, with each layer modeled by using the 'MultiYieldSurfaceClay' material with different properties, and subjected to earthquake base excitation. This soil column is representative of the local soil condition at the site of the Humboldt Bay Middle Channel Bridge near Eureka in northern California.

![](_page_25_Figure_2.jpeg)

Figure 2.1 Layered soil column subjected to total base acceleration with finite element mesh in thin lines (unit: m)

![](_page_26_Figure_0.jpeg)

Figure 2.2 Total acceleration time history at the base of the soil column

| Material # | G(KPa) | $\tau_{\text{max}}$ (KPa) |
|------------|--------|---------------------------|
| 1          | 54450  | 33                        |
| 2          | 33800  | 26                        |
| 3          | 96800  | 44                        |
| 4          | 61250  | 35                        |
| 5          | 180000 | 60                        |
| 6          | 369800 | 86                        |

Figure 2.3 Material properties of various layers of soil column (from ground surface to base of soil column)

To run this example, the user needs to run Example1\_soil2D.tcl in OpenSees to perform FE response and response sensitivity analysis. To verify the DDM results of the nodal horizontal displacement at node 29 ( $u_6$  in Figure 2.1) with respect to parameter  $G_1$  of the top soil layer (layer #1) using forward finite difference (FFD) analysis, the user needs to run Example1 soil2D FFD.tcl. Finally, the user needs to run in Matlab Example1 cmp.m to visualize the results.

![](_page_27_Figure_0.jpeg)

Figure 2.4 Shear stress–strain hysteric responses at Gauss points C, D, E, and F (see Figure 2.1)

![](_page_27_Figure_2.jpeg)

#### Figure 2.5 Sensitivity of displacement response  $u_6$  (see Figure 2.1) to shear modulus  $G_1$ obtained using DDM and forward finite difference with increasingly small perturbations of sensitivity parameter

![](_page_28_Figure_1.jpeg)

Figure 2.6 Sensitivity of displacement response  $u_6$  to shear modulus  $G_1$  obtained using DDM and forward finite difference with increasingly small perturbations of sensitivity parameter (zoom view)

Reference:

Gu Q., Conte J.P., Elgamal A., Yang Z. (2009) "Response sensitivity analysis of a multi-yield-surface J<sub>2</sub> plasticity model by direct differentiation method." Computer Methods in Applied Mechanics and Engineering, 198(30-32):2272-2285.

### **Example 2: 3D soil block subjected to static push over**

In this example, a three-dimensional (3D) cubic block of soil with sides of length 1m is subjected to quasi-static cyclic loading in both horizontal directions simultaneously. The block is discretized into 8 brick elements defined as displacement-based eight-noded, trilinear isoparametric finite elements with eight integration points each. The soil material consists of a medium clay with the following material constitutive parameters: low-strain shear modulus  $G = 6.0X10^4$  kPa, elastic bulk modulus B = 2.4X10<sup>5</sup> kPa (Poisson's ratio = 0.38), and maximum shear stress  $\tau_{\text{max}}$  = 30 kPa. The bottom nodes of the finite element (FE) model are fixed and top nodes {A, B, C} and {A, D, E} are subjected to five cycles of harmonic, 90 degrees out-of-phase, concentrated horizontal forces  $F_{x1}$ =2.0sin(0.2 $\pi$ t) and  $F_{x2}=2.0$ sin(0.2 $\pi$ t+0.5 $\pi$ ), respectively. The number of yield surfaces is set to 20. A time increment of  $\Delta t = 0.01$  s is used to integrate the equations of quasi-static equilibrium (i.e., without inertia and damping effects).

![](_page_29_Figure_2.jpeg)

Figure 2.7 Cubic block of clay subjected to horizontal quasi-static cyclic loading under undrained condition

To run this example, the user needs to run Example2\_Soil3D.tcl in OpenSees to perform FE response and response sensitivity analysis. To verify the DDM results of the nodal horizontal displacement at node A (see Figure 2.7) with respect to parameter G of the soil material using forward finite difference (FFD) analysis, the user needs to run Example2\_Soil3D\_FFD.tcl. Finally, the user needs to run in Matlab Example2\_cmp.m to visualize the results.

![](_page_30_Figure_0.jpeg)

Figure 2.8 Sensitivity of displacement response  $u(t)$  of node A in the  $x_1$ -direction to the low-strain shear modulus G computed using DDM and forward finite difference

![](_page_30_Figure_2.jpeg)

Figure 2.9 Sensitivity of displacement response  $u(t)$  of node A in the  $x_1$ -direction to the low-strain shear modulus G computed using DDM and forward finite difference (zoom view)

#### Reference:

Gu Q., Conte J.P., Elgamal A., Yang Z. (2009) "Response sensitivity analysis of a multi-yield-surface J<sub>2</sub> plasticity model by direct differentiation method." Computer Methods in Applied Mechanics and Engineering, 198(30-32):2272-2285.

#### **Example 3: 2D RC frame subjected to earthquake base excitation**

This application example consists of a two-dimensional two-story two-bay reinforced concrete frame subjected to earthquake base excitation. The frame structure is modeled by using displacement based Euler-Bernoulli frame elements with distributed plasticity, each with five Gauss-Legendre integration points. Section stress resultants at the integration points are computed by discretizing the frame sections by layers. The concrete is modeled by using a uniaxial smoothed Popovics-Saenz concrete material object. Different material parameters are used for confined (core) and unconfined (cover) concrete in the columns (refer to appendix for details on the material parameters). The constitutive behavior of the steel reinforcement is modeled by using a one-dimensional Menegotto-Pinto model. The total horizontal acceleration at the base of the frame is obtained through deconvolution of a ground surface free field motion, and scaled by 10 (PGA = 14.89 m/s<sup>2</sup>).

![](_page_31_Figure_2.jpeg)

Figure 2.10 Geometry, loading due to gravity and cross-sectional properties for the 2-D two-story two-bay reinforced concrete frame

To run this example, the user needs to run Example3\_Frame2D.tcl in OpenSees to perform FE response and response sensitivity analysis. To verify the DDM results using forward finite difference analysis, the user needs to run Example3\_Frame2D\_FFD.tcl. Finally, the user needs to run in Matlab Example3 cmp.m to visualize the results.

![](_page_32_Figure_0.jpeg)

Figure 2.11 Sensitivity of roof horizontal displacement response u<sub>roof</sub> to the core concrete strength parameter, f<sub>c</sub>, computed using DDM and forward finite difference

![](_page_32_Figure_2.jpeg)

Figure 2.12 Sensitivity of roof horizontal displacement response u<sub>roof</sub> to the core concrete strength parameter, f<sub>c</sub>, computed using DDM and forward finite difference (zoom view)

#### **Example 4: 3-D RC frame subjected to earthquake base excitation**

This example is taken as a 3-D three-story reinforced concrete frame structure with rigid diaphragm behavior at each floor, subjected to bidirectional earthquake base excitation with ground acceleration time histories taken as the two horizontal components of the 1978 Tabas earthquake.

![](_page_33_Figure_2.jpeg)

Figure 2.13 3-D one-bay three-story reinforced concrete building: structural model and input ground motion

To run this example, the user needs to run Example4\_Frame3D.tcl in OpenSees to perform FE response and response sensitivity analysis. To verify the DDM results using forward finite difference analysis, the user needs to run Example4 Frame3D FFD.tcl. Finally, the user needs to run in Matlab the file Example4 cmp.m to visualize the results.

![](_page_33_Figure_5.jpeg)

Figure 2.14 Response of 3-D building: moment-curvature hysteretic response about the x-axis at Section 1 (see Figure 2.13)

![](_page_34_Figure_0.jpeg)

Figure 2.15 Validation of DDM results for 3-D building through forward finite difference analysis: normalized sensitivity of first interstory drift in the x-direction to core concrete strength f<sub>c</sub>.

![](_page_34_Figure_2.jpeg)

Figure 2.16 Validation of DDM results for 3-D building through forward finite difference analysis: normalized sensitivity of first interstory drift in the x-direction to core concrete strength  $f_c$ . (zoom view)

Reference:

Gu Q., Barbato M., Conte J.P. (2009) "Handling of Constraints in Finite Element Response Sensitivity Analysis." Journal of Engineering Mechanics (ASCE), 135(12):1427-1438.

# **Extension of an existing material, cross section, and element for DDM based response sensitivity computation**

In this chapter, the necessary functions needed for implementation of the DDM-based response sensitivity computation are listed and explained.

#### **Sensitivity interface at Element Level**

The following functions need to be implemented in each element for sensitivity computation:

int setParameter(const char \*\*argv, int argc, Parameter &param); int updateParameter (int parameterID, Information &info); int activateParameter(int passedParameterID);

const Vector & getResistingForceSensitivity(int gradIndex); int commitSensitivity(int gradIndex, int numGrads);

const Matrix & getInitialStiffSensitivity(int gradIndex); const Matrix & getDampSensitivity(int gradIndex); const Matrix & getMassSensitivity(int gradIndex);

### **Sensitivity interface at Section Level**

The following functions need to be implemented in each section for sensitivity computation:

int setParameter(const char \*\*argv, int argc, Parameter &param); int updateParameter (int parameterID, Information &info); int activateParameter(int passedParameterID);

const Vector& getStressResultantSensitivity(int gradIndex, bool conditional); const Vector& getSectionDeformationSensitivity(int gradIndex); const Matrix& getInitialTangentSensitivity(int gradIndex); int commitSensitivity(const Vector& sectionDeformationGradient,int gradIndex, int numGrads);

### **Sensitivity interface at Material Level**

The following functions need to be implemented in each material for sensitivity computation:

int setParameter (const char \*\*argv, int argc, Parameter &param); int updateParameter (int parameterID, Information &info); int activateParameter (int parameterID);

double getStressSensitivity (int gradIndex, bool conditional); double getInitialTangentSensitivity (int gradIndex); int commitSensitivity (double strainGradient, int gradIndex, int numGrads); double getStrainSensitivity(int gradIndex);

## **Acknowledgement**

The authors gratefully acknowledge the support of this research by (1) the National Science Foundation under Grant No. CMS-0010112; (2) the Pacific Earthquake Engineering Research (PEER) Center through the Earthquake Engineering Research Centers Program of the National Science Foundation under Award No. EEC-9701568; and (3) the Louisiana Board of Regents through the Pilot Funding for New Research (Pfund) Program of the National Science Foundation Experimental Program to Stimulate Competitive Research (EPSCoR) under Award No. NSF(2008)-PFUND-86.

# **Appendix: TCL input files**

#### **Example 1:**

# unit. meter, K-N, K-Pa,K-Kg

#-----------------------------------------------------

set h G set g -9.8 model basic -ndm 2 -ndf 2

![](_page_40_Picture_177.jpeg)

![](_page_41_Picture_199.jpeg)

#-----------------------------------------------------

# Soil Elememets Definition

#### #---------------------------------------------------- thick material Mat Press mDensity gravity

![](_page_41_Picture_200.jpeg)

fix 1 1 1 fix 30 1 1

# ------------------------- add sensitivity ----------------------- reliability

set h G

# --- G1 --- 1 -element 1 -material \$h addToParameter 1 -element 2 -material \$h

# --- G2 ---

parameter 2 -element 3 -material \$h addToParameter 2 -element 4 -material \$h addToParameter 2 -element 5 -material \$h addToParameter 2 -element 6 -material \$h

# --- G3 ---

parameter 3 -element 7 -material \$h addToParameter 3 -element 8 -material \$h

# --- G4 ---

parameter 4 -element 9 -material \$h addToParameter 4 -element 10 -material \$h addToParameter 4 -element 11 -material \$h addToParameter 4 -element 12 -material \$h addToParameter 4 -element 13 -material \$h addToParameter 4 -element 14 -material \$h

#### # --- G5 -----

parameter 5 -element 15 -material \$h addToParameter 5 -element 16 -material \$h addToParameter 5 -element 17 -material \$h addToParameter 5 -element 18 -material \$h addToParameter 5 -element 19 -material \$h addToParameter 5 -element 20 -material \$h addToParameter 5 -element 21 -material \$h addToParameter 5 -element 22 -material \$h

#### # ---- G6 -----

parameter 6 -element 23 -material \$h addToParameter 6 -element 24 -material \$h addToParameter 6 -element 25 -material \$h addToParameter 6 -element 26 -material \$h addToParameter 6 -element 27 -material \$h addToParameter 6 -element 28 -material \$h

# ---- set h cohesion

#### # ---- h7 --------

parameter 7 -element 1 -material \$h addToParameter 7 -element 2 -material \$h

#### # ---- h8 --------

parameter 8 -element 3 -material \$h addToParameter 8 -element 4 -material \$h addToParameter 8 -element 5 -material \$h addToParameter 8 -element 6 -material \$h

#### # ---- h9 --------

parameter 9 -element 7 -material \$h addToParameter 9 -element 8 -material \$h

#### # ---- h10 --------

10 -element 9 -material \$h addToParameter 10 -element 10 -material \$h addToParameter 10 -element 11 -material \$h addToParameter 10 -element 12 -material \$h addToParameter 10 -element 13 -material \$h addToParameter 10 -element 14 -material \$h

#### # ---- h11 --------

parameter 11 -element 15 -material \$h addToParameter 11 -element 16 -material \$h addToParameter 11 -element 17 -material \$h addToParameter 11 -element 18 -material \$h addToParameter 11 -element 19 -material \$h addToParameter 11 -element 20 -material \$h addToParameter 11 -element 21 -material \$h addToParameter 11 -element 22 -material \$h

#### # ---- h12 --------

parameter 12 -element 23 -material \$h addToParameter 12 -element 24 -material \$h addToParameter 12 -element 25 -material \$h addToParameter 12 -element 26 -material \$h addToParameter 12 -element 27 -material \$h addToParameter 12 -element 28 -material \$h

#### # ---- set h K

# ------ k13 ------- parameter 13 -element 1 -material \$h addToParameter 13 -element 2 -material \$h

#### # ------ k14 --------

parameter 14 -element 3 -material \$h addToParameter 14 -element 4 -material \$h addToParameter 14 -element 5 -material \$h addToParameter 14 -element 6 -material \$h

#### # ------ k15 --------

15 -element 7 -material \$h addToParameter 15 -element 8 -material \$h

#### # ------ k16 --------

parameter 16 -element 9 -material \$h addToParameter 16 -element 10 -material \$h addToParameter 16 -element 11 -material \$h addToParameter 16 -element 12 -material \$h addToParameter 16 -element 13 -material \$h addToParameter 16 -element 14 -material \$h

# ------ k17 ------- parameter 17 -element 15 -material \$h addToParameter 17 -element 16 -material \$h addToParameter 17 -element 17 -material \$h addToParameter 17 -element 18 -material \$h addToParameter 17 -element 19 -material \$h addToParameter 17 -element 20 -material \$h addToParameter 17 -element 21 -material \$h addToParameter 17 -element 22 -material \$h

# ------ k18 --------

parameter 18 -element 23 -material \$h addToParameter 18 -element 24 -material \$h addToParameter 18 -element 25 -material \$h addToParameter 18 -element 26 -material \$h addToParameter 18 -element 27 -material \$h addToParameter 18 -element 28 -material \$h

# ------------------------ recorder --------------------------------- recorder Node -file disp29.out -time -node 29 -precision 16 -dof 1 disp recorder Node -file disp27.out -time -node 27 -dof 1 disp recorder Node -file disp23.out -time -node 23 -dof 1 disp recorder Node -file disp21.out -time -node 21 -dof 1 disp recorder Node -file disp15.out -time -node 15 -dof 1 disp recorder Node -file disp7.out -time -node 7 -dof 1 disp recorder Node -file ddm29G1.out -time -node 29 -dof 1 -precision 16 "sensitivity 1" recorder Node -file ddm27G1.out -time -node 27 -dof 1 "sensitivity 1" recorder Node -file ddm23G1.out -time -node 23 -dof 1 "sensitivity 1" recorder Node -file ddm21G1.out -time -node 21 -dof 1 "sensitivity 1" recorder Node -file ddm15G1.out -time -node 15 -dof 1 "sensitivity 1" recorder Node -file ddm7G1.out -time -node 7 -dof 1 "sensitivity 1" recorder Node -file ddm29G2.out -time -node 29 -dof 1 "sensitivity 2" recorder Node -file ddm27G2.out -time -node 27 -dof 1 "sensitivity 2" recorder Node -file ddm23G2.out -time -node 23 -dof 1 "sensitivity 2" recorder Node -file ddm21G2.out -time -node 21 -dof 1 "sensitivity 2" recorder Node -file ddm15G2.out -time -node 15 -dof 1 "sensitivity 2" recorder Node -file ddm7G2.out -time -node 7 -dof 1 "sensitivity 2" recorder Node -file ddm29G3.out -time -node 29 -dof 1 "sensitivity 3" recorder Node -file ddm27G3.out -time -node 27 -dof 1 "sensitivity 3" recorder Node -file ddm23G3.out -time -node 23 -dof 1 "sensitivity 3" recorder Node -file ddm21G3.out -time -node 21 -dof 1 "sensitivity 3" recorder Node -file ddm15G3.out -time -node 15 -dof 1 "sensitivity 3" recorder Node -file ddm7G3.out -time -node 7 -dof 1 "sensitivity 3" recorder Node -file ddm29G4.out -time -node 29 -dof 1 "sensitivity 4" recorder Node -file ddm27G4.out -time -node 27 -dof 1 "sensitivity 4" recorder Node -file ddm23G4.out -time -node 23 -dof 1 "sensitivity 4" recorder Node -file ddm21G4.out -time -node 21 -dof 1 "sensitivity 4" recorder Node -file ddm15G4.out -time -node 15 -dof 1 "sensitivity 4" recorder Node -file ddm7G4.out -time -node 7 -dof 1 "sensitivity 4" recorder Node -file ddm29G5.out -time -node 29 -dof 1 "sensitivity 5" recorder Node -file ddm27G5.out -time -node 27 -dof 1 "sensitivity 5" recorder Node -file ddm23G5.out -time -node 23 -dof 1 "sensitivity 5" recorder Node -file ddm21G5.out -time -node 21 -dof 1 "sensitivity 5" recorder Node -file ddm15G5.out -time -node 15 -dof 1 "sensitivity 5" recorder Node -file ddm7G5.out -time -node 7 -dof 1 "sensitivity 5"

recorder Node -file ddm29G6.out -time -node 29 -dof 1 "sensitivity 6" recorder Node -file ddm27G6.out -time -node 27 -dof 1 "sensitivity 6" recorder Node -file ddm23G6.out -time -node 23 -dof 1 "sensitivity 6"

recorder Node -file ddm21G6.out -time -node 21 -dof 1 "sensitivity 6" recorder Node -file ddm15G6.out -time -node 15 -dof 1 "sensitivity 6" recorder Node -file ddm7G6.out -time -node 7 -dof 1 "sensitivity 6"

 $#H$ 

recorder Node -file ddm29t1.out -time -node 29 -dof 1 "sensitivity 7" recorder Node -file ddm27t1.out -time -node 27 -dof 1 "sensitivity 7" recorder Node -file ddm23t1.out -time -node 23 -dof 1 "sensitivity 7" recorder Node -file ddm21t1.out -time -node 21 -dof 1 "sensitivity 7" recorder Node -file ddm15t1.out -time -node 15 -dof 1 "sensitivity 7" recorder Node -file ddm7t1.out -time -node 7 -dof 1 "sensitivity 7" recorder Node -file ddm29t2.out -time -node 29 -dof 1 "sensitivity 8" recorder Node -file ddm27t2.out -time -node 27 -dof 1 "sensitivity 8" recorder Node -file ddm23t2.out -time -node 23 -dof 1 "sensitivity 8" recorder Node -file ddm21t2.out -time -node 21 -dof 1 "sensitivity 8" recorder Node -file ddm15t2.out -time -node 15 -dof 1 "sensitivity 8" recorder Node -file ddm7t2.out -time -node 7 -dof 1 "sensitivity 8" recorder Node -file ddm29t3.out -time -node 29 -dof 1 "sensitivity 9" recorder Node -file ddm27t3.out -time -node 27 -dof 1 "sensitivity 9" recorder Node -file ddm23t3.out -time -node 23 -dof 1 "sensitivity 9" recorder Node -file ddm21t3.out -time -node 21 -dof 1 "sensitivity 9" recorder Node -file ddm15t3.out -time -node 15 -dof 1 "sensitivity 9" recorder Node -file ddm7t3.out -time -node 7 -dof 1 "sensitivity 9" recorder Node -file ddm29t4.out -time -node 29 -dof 1 "sensitivity 10" recorder Node -file ddm27t4.out -time -node 27 -dof 1 "sensitivity 10" recorder Node -file ddm23t4.out -time -node 23 -dof 1 "sensitivity 10" recorder Node -file ddm21t4.out -time -node 21 -dof 1 "sensitivity 10" recorder Node -file ddm15t4.out -time -node 15 -dof 1 "sensitivity 10" recorder Node -file ddm7t4.out -time -node 7 -dof 1 "sensitivity 10" recorder Node -file ddm29t5.out -time -node 29 -dof 1 "sensitivity 11" recorder Node -file ddm27t5.out -time -node 27 -dof 1 "sensitivity 11" recorder Node -file ddm23t5.out -time -node 23 -dof 1 "sensitivity 11" recorder Node -file ddm21t5.out -time -node 21 -dof 1 "sensitivity 11" recorder Node -file ddm15t5.out -time -node 15 -dof 1 "sensitivity 11" recorder Node -file ddm7t5.out -time -node 7 -dof 1 "sensitivity 11" recorder Node -file ddm29t6.out -time -node 29 -dof 1 "sensitivity 12" recorder Node -file ddm27t6.out -time -node 27 -dof 1 "sensitivity 12" recorder Node -file ddm23t6.out -time -node 23 -dof 1 "sensitivity 12" recorder Node -file ddm21t6.out -time -node 21 -dof 1 "sensitivity 12" recorder Node -file ddm15t6.out -time -node 15 -dof 1 "sensitivity 12" recorder Node -file ddm7t6.out -time -node 7 -dof 1 "sensitivity 12" # --- recorder Node -file ddm29k1.out -time -node 29 -dof 1 "sensitivity 13" recorder Node -file ddm29k2.out -time -node 29 -dof 1 "sensitivity 14" recorder Node -file ddm29k3.out -time -node 29 -dof 1 "sensitivity 15" recorder Node -file ddm29k4.out -time -node 29 -dof 1 "sensitivity 16" recorder Node -file ddm29k5.out -time -node 29 -dof 1 "sensitivity 17" recorder Node -file ddm29k6.out -time -node 29 -dof 1 "sensitivity 18" #---- recorder Element -element 1 -time -file stress1.out material 1 stress -dT 0.01

recorder Element -element 1 -time -file strain1.out material 1 strain -dT 0.01 recorder Element -element 15 -time -file stress15.out material 1 stress -dT 0.01 recorder Element -element 15 -time -file strain15.out material 1 strain -dT 0.01 recorder Element -element 22 -time -file stress22.out material 1 stress -dT 0.01 recorder Element -element 22 -time -file strain22.out material 1 strain -dT 0.01 recorder Element -element 28 -time -file stress28.out material 1 stress -dT 0.01 recorder Element -element 28 -time -file strain28.out material 1 strain -dT 0.01

#--------------------------------------------------------

#### # Soil Gravity Analysis Model Definition

#------------------------------------------------------- system BandGeneral test NormDispIncr 1.E-12 50 2 constraints Transformation integrator LoadControl 1 1 1 1 algorithm Newton numberer RCM

# ---------------- add sensitivity -------------------- sensitivityIntegrator -static sensitivityAlgorithm -computeAtEachStep

analysis Static analyze 1

puts "soil gravity nonlinear analysis completed ..."

wipeAnalysis

constraints Transformation test NormDispIncr 1.E-12 50 2 algorithm Newton numberer RCM system BandGeneral

integrator NewmarkWithSensitivity 0.55 0.2756 sensitivityIntegrator -definedAbove sensitivityAlgorithm -computeAtEachStep analysis Transient

pattern UniformExcitation 1 1 -accel "Series -factor 1 -filePath acce.txt -dt 0.01"

set startT [clock seconds] analyze 1000 0.01 set endT [clock seconds] puts "Execution time: [expr \$endT-\$startT] seconds."

![](_page_47_Picture_0.jpeg)

# unit. meter, K-N, K-Pa,K-Kg #create the ModelBuilder

model BasicBuilder -ndm 3 -ndf 3 reliability

![](_page_47_Picture_180.jpeg)

parameter 1 -element 1 -material \$h addToParameter 1 -element 2 -material \$h

```
addToParameter 1 -element 3 -material $h 
addToParameter 1 -element 4 -material $h 
addToParameter 1 -element 5 -material $h 
addToParameter 1 -element 6 -material $h 
addToParameter 1 -element 7 -material $h 
addToParameter 1 -element 8 -material $h 
 set h cohesion 
parameter 2 -element 1 -material $h 
addToParameter 2 -element 2 -material $h 
addToParameter 2 -element 3 -material $h 
addToParameter 2 -element 4 -material $h 
addToParameter 2 -element 5 -material $h 
addToParameter 2 -element 6 -material $h 
addToParameter 2 -element 7 -material $h 
addToParameter 2 -element 8 -material $h 
set h K 
parameter 3 -element 1 -material $h 
addToParameter 3 -element 2 -material $h 
addToParameter 3 -element 3 -material $h 
addToParameter 3 -element 4 -material $h 
addToParameter 3 -element 5 -material $h 
addToParameter 3 -element 6 -material $h 
addToParameter 3 -element 7 -material $h 
addToParameter 3 -element 8 -material $h 
# -------------- recorder ------------------------------------------------ 
recorder Node -file ddm3G.out -time -node 3 -dof 1 2 3 -precision 16 "sensitivity 1" 
recorder Node -file ddm3cohesion.out -time -node 3 -dof 1 2 3 "sensitivity 2" 
recorder Node -file ddm3k.out -time -node 3 -dof 1 2 3 "sensitivity 3" 
recorder Node -file disp3.out -time -node 3 -dof 1 2 3 -precision 16 disp 
recorder Element -ele 1 -time -file stress.out material 2 stress 
recorder Element -ele 1 -time -file strain.out material 2 strain 
pattern Plain 1 "Sine 0.0 1000.0 10.0 -factor 0.8 " { 
load 3 2.5 0.0 0 
load 6 2.5 0.0 0 
load 9 2.5 0.0 0 
} 
pattern Plain 2 "Sine 0.0 1000.0 10.0 -shift 1.5708 -factor 0.8" { 
load 3 0.0 2.5 0 
load 12 0.0 2.5 0 
load 21 0.0 2.5 0 
} 
system BandGeneral 
test NormDispIncr 1.E-12 50 2 
constraints Transformation 
integrator LoadControl 1 1 1 1 
algorithm Newton 
numberer RCM 
sensitivityIntegrator -static 
sensitivityAlgorithm -computeAtEachStep 
analysis Static 
set startT [clock seconds] 
analyze 50 
set endT [clock seconds] 
puts "Execution time: [expr $endT-$startT] seconds."
```
#### **Example 3:**

# unit. meter, K-N, K-Pa,K-Kg ver 2.0

model BasicBuilder -ndm 2 -ndf 3 reliability # ------------------- DEFINE beam NODES -------------------------------- set framemass1 15.0 set framemass2 30.0 set framemass3 4.0 # tag X Y node 1 0 0 -mass \$framemass1 \$framemass1 0.0 node 2 0 3.6 -mass \$framemass1 \$framemass1 0.0 node 3 0 7.2 -mass \$framemass1 \$framemass1 0.0 node 4 7.0 0.0 -mass \$framemass2 \$framemass2 0.0 node 5 7.0 3.6 -mass \$framemass2 \$framemass2 0.0 node 6 7.0 7.2 -mass \$framemass2 \$framemass2 0.0 node 7 14.0 0.0 -mass \$framemass1 \$framemass1 0.0 node 8 14.0 3.6 -mass \$framemass1 \$framemass1 0.0 node 9 14.0 7.2 -mass \$framemass1 \$framemass1 0.0 fix 1 1 1 1 fix 4 1 1 1 fix 7 1 1 1 # ------------------- weight load ------------------------------ set framemass1 15.0 set framemass2 30.0 set upperload1 [expr -\$framemass1\*10.0] set upperload2 [expr -\$framemass2\*10.0] pattern Plain 1 "Constant" { load 1 0.0 \$upperload1 0 load 2 0.0 \$upperload1 0 load 3 0.0 \$upperload1 0 load 4 0.0 \$upperload2 0 load 5 0.0 \$upperload2 0 load 6 0.0 \$upperload2 0 load 7 0.0 \$upperload1 0 load 8 0.0 \$upperload1 0 load 9 0.0 \$upperload1 0 } # --------------------------- DEFINE MATERIALS --------------------------- # --------------------------- UPPERGROUND FRAMES ------------------------- # Cover concrete tag -f'c -epsco -f'cu -epscu #uniaxialMaterial Concrete01 1 -27588.5 -0.002 0.0 -0.008 # fc fu Ec eps0 epsu eta uniaxialMaterial SmoothPSConcrete 1 27579.04 1000.0 2.4910e7 0.002 0.012 0.2 # Core concrete tag -f'c -epsco -f'cu -epscu #uniaxialMaterial Concrete01 2 -34485.6 -0.004 -20691.4 -0.014 fc fu Ec eps0 epsu eta uniaxialMaterial SmoothPSConcrete 2 34473.8 25723.0 2.7851e7 0.005 0.02 0.2 # b=Hkin/(E+Hkin)=0.008 # Steel model tag E fy Hiso Hkin #uniaxialMaterial Hardening 3 2.0e8 248200. 0.0 1.6129e6

uniaxialMaterial SteelMP 3 248200. 2.1e8 0.02 # ----------------------------------------------------------------------------- # --------------------------- DEFINE SECTIONS ---------------------------- # --------------------------- UPPERGROUND FRAMES ------------------------- # Interior column section section fiberSec 1 { # mat nfIJ nfJK yI zI yJ zJ yK zK yL zL patch quadr 2 1 12 -0.2500 0.2000 -0.2500 -0.2000 0.2500 -0.2000 0.2500 0.2000 patch quadr 1 1 14 -0.3000 -0.2000 -0.3000 -0.2500 0.3000 -0.2500 0.3000 -0.2000 patch quadr 1 1 14 -0.3000 0.2500 -0.3000 0.2000 0.3000 0.2000 0.3000 0.2500 patch quadr 1 1 2 -0.3000 0.2000 -0.3000 -0.2000 -0.2500 -0.2000 -0.2500 0.2000 patch quadr 1 1 2 0.2500 0.2000 0.2500 -0.2000 0.3000 -0.2000 0.3000 0.2000 mat nBars area yI zI yF zF layer straight 3 3 0.000645 -0.2000 0.2000 -0.2000 -0.2000 layer straight 3 3 0.000645 0.2000 0.2000 0.2000 -0.2000 } # steel:  $Ag/As = 6*0.000645/(0.6*0.5) = 1.29\%$ # Exterior column section section fiberSec 2 { # mat nfIJ nfJK yI zI yJ zJ yK zK yL zL patch quadr 2 1 10 -0.2000 0.2000 -0.2000 -0.2000 0.2000 -0.2000 0.2000 0.2000 patch quadr 1 1 12 -0.2500 -0.2000 -0.2500 -0.2500 0.2500 -0.2500 0.2500 -0.2000 patch quadr 1 1 12 -0.2500 0.2500 -0.2500 0.2000 0.2500 0.2000 0.2500 0.2500 patch quadr 1 1 2 -0.2500 0.2000 -0.2500 -0.2000 -0.2000 -0.2000 -0.2000 0.2000 patch quadr 1 1 2 0.2000 0.2000 0.2000 -0.2000 0.2500 -0.2000 0.2500 0.2000 mat nBars area yI zI yF zF layer straight 3 3 0.00051 -0.2000 0.2000 -0.2000 -0.2000 layer straight 3 3 0.00051 0.2000 0.2000 0.2000 -0.2000 } # steel:  $Ag/As = 6*0.000510/(0.5*0.5) = 1.22\%$ # Girder section section fiberSec 3 { # mat nfIJ nfJK yI zI yJ zJ yK zK yL zL patch quadr 1 1 12 -0.2500 0.2000 -0.2500 -0.2000 0.2500 -0.2000 0.2500 0.2000 mat nBars area yI zI yF zF layer straight 3 2 0.000645 -0.2000 0.2000 -0.2000 -0.2000 layer straight 3 2 0.000645 0.2000 0.2000 0.2000 -0.2000 } # steel:  $Ag/As = 4*0.000645/(0.4*0.4) = 1.6%$ # ------------------------------------------------------------------------------- # NUMBER OF INTEGRATION POINTS set nP 5 # GEOMETRIC TRANSFORMATION geomTransf Linear 1 # ----------------- DEFINE DISPLACEMENT BEAM-COLUMN ELEMENT ---------------------- # --------------------------- UPPERGROUND FRAMES ------------------------- # Columns tag ndI ndJ nPts secID transf element dispBeamColumnWithSensitivity 1 1 2 \$nP 2 1 element dispBeamColumnWithSensitivity 2 2 3 \$nP 2 1 element dispBeamColumnWithSensitivity 3 4 5 \$nP 1 1 element dispBeamColumnWithSensitivity 4 5 6 \$nP 1 1 element dispBeamColumnWithSensitivity 5 7 8 \$nP 2 1 element dispBeamColumnWithSensitivity 6 8 9 \$nP 2 1

# Beams element dispBeamColumnWithSensitivity 7 2 5 \$nP 3 1 element dispBeamColumnWithSensitivity 8 5 8 \$nP 3 1 element dispBeamColumnWithSensitivity 9 3 6 \$nP 3 1 element dispBeamColumnWithSensitivity 10 6 9 \$nP 3 1 # ============= SENSITIVITY ANALYSIS MODEL ================= #----------------------------------------------------------------- # | # Upper structural sensitivity | # Upper suucunan ocnomere,<br># | # -----------------1: Core fc ------------------------------ set h fc set gradNumber 1 parameter \$gradNumber -element 1 -section 2 -material 2 \$h addToParameter \$gradNumber -element 2 -section 2 -material 2 \$h addToParameter \$gradNumber -element 3 -section 1 -material 2 \$h addToParameter \$gradNumber -element 4 -section 1 -material 2 \$h addToParameter \$gradNumber -element 5 -section 2 -material 2 \$h addToParameter \$gradNumber -element 6 -section 2 -material 2 \$h ## -----------------2: Core fcu ------------------------------ set h fcu set gradNumber 2 parameter \$gradNumber -element 1 -section 2 -material 2 \$h addToParameter \$gradNumber -element 2 -section 2 -material 2 \$h addToParameter \$gradNumber -element 3 -section 1 -material 2 \$h addToParameter \$gradNumber -element 4 -section 1 -material 2 \$h addToParameter \$gradNumber -element 5 -section 2 -material 2 \$h addToParameter \$gradNumber -element 6 -section 2 -material 2 \$h #-------------------- 3: Core epsco ---------------------- set h epsco set gradNumber 3 parameter \$gradNumber -element 1 -section 2 -material 2 \$h addToParameter \$gradNumber -element 2 -section 2 -material 2 \$h addToParameter \$gradNumber -element 3 -section 1 -material 2 \$h addToParameter \$gradNumber -element 4 -section 1 -material 2 \$h addToParameter \$gradNumber -element 5 -section 2 -material 2 \$h addToParameter \$gradNumber -element 6 -section 2 -material 2 \$h # -----------------4: Core epscu -------------------- set h epscu set gradNumber 4 parameter \$gradNumber -element 1 -section 2 -material 2 \$h addToParameter \$gradNumber -element 2 -section 2 -material 2 \$h addToParameter \$gradNumber -element 3 -section 1 -material 2 \$h addToParameter \$gradNumber -element 4 -section 1 -material 2 \$h addToParameter \$gradNumber -element 5 -section 2 -material 2 \$h addToParameter \$gradNumber -element 6 -section 2 -material 2 \$h # -----------------5: Core Ec -------------------------------

set gradNumber 5

parameter \$gradNumber -element 1 -section 2 -material 2 \$h addToParameter \$gradNumber -element 2 -section 2 -material 2 \$h addToParameter \$gradNumber -element 3 -section 1 -material 2 \$h addToParameter \$gradNumber -element 4 -section 1 -material 2 \$h addToParameter \$gradNumber -element 5 -section 2 -material 2 \$h addToParameter \$gradNumber -element 6 -section 2 -material 2 \$h

# -----------------6: Steel E -------------------------------

set h E set gradNumber 6

parameter \$gradNumber -element 1 -section 2 -material 3 \$h addToParameter \$gradNumber -element 2 -section 2 -material 3 \$h addToParameter \$gradNumber -element 3 -section 1 -material 3 \$h addToParameter \$gradNumber -element 4 -section 1 -material 3 \$h addToParameter \$gradNumber -element 5 -section 2 -material 3 \$h addToParameter \$gradNumber -element 6 -section 2 -material 3 \$h addToParameter \$gradNumber -element 7 -section 3 -material 3 \$h addToParameter \$gradNumber -element 8 -section 3 -material 3 \$h addToParameter \$gradNumber -element 9 -section 3 -material 3 \$h addToParameter \$gradNumber -element 10 -section 3 -material 3 \$h

#-------------------- 7: Upper structural sigmaY -----------------------

set h sigmaY set gradNumber 7

```
parameter $gradNumber -element 1 -section 2 -material 3 $h 
addToParameter $gradNumber -element 2 -section 2 -material 3 $h 
addToParameter $gradNumber -element 3 -section 1 -material 3 $h 
addToParameter $gradNumber -element 4 -section 1 -material 3 $h 
addToParameter $gradNumber -element 5 -section 2 -material 3 $h 
addToParameter $gradNumber -element 6 -section 2 -material 3 $h 
addToParameter $gradNumber -element 7 -section 3 -material 3 $h 
addToParameter $gradNumber -element 8 -section 3 -material 3 $h 
addToParameter $gradNumber -element 9 -section 3 -material 3 $h 
addToParameter $gradNumber -element 10 -section 3 -material 3 $h
```
#-------------------- 8: Upper structural b -----------------------

set h b set gradNumber 8

parameter \$gradNumber -element 1 -section 2 -material 3 \$h addToParameter \$gradNumber -element 2 -section 2 -material 3 \$h addToParameter \$gradNumber -element 3 -section 1 -material 3 \$h addToParameter \$gradNumber -element 4 -section 1 -material 3 \$h addToParameter \$gradNumber -element 5 -section 2 -material 3 \$h addToParameter \$gradNumber -element 6 -section 2 -material 3 \$h addToParameter \$gradNumber -element 7 -section 3 -material 3 \$h addToParameter \$gradNumber -element 8 -section 3 -material 3 \$h addToParameter \$gradNumber -element 9 -section 3 -material 3 \$h addToParameter \$gradNumber -element 10 -section 3 -material 3 \$h

recorder Node -file node.out -time -node 6 -dof 1 2 -precision 16 disp recorder Node -file node\_sens1.out -time -node 6 -dof 1 "sensitivity 1" recorder Node -file node\_sens2.out -time -node 6 -dof 1 "sensitivity 2" recorder Node -file node\_sens3.out -time -node 6 -dof 1 "sensitivity 3" recorder Node -file node sens4.out -time -node 6 -dof 1 "sensitivity 4" recorder Node -file node\_sens5.out -time -node 6 -dof 1 "sensitivity 5" recorder Node -file node\_sens6.out -time -node 6 -dof 1 "sensitivity 6" recorder Node -file node sens7.out -time -node 6 -dof 1 "sensitivity 7" recorder Node -file node\_sens8.out -time -node 6 -dof 1 "sensitivity 8"

constraints Transformation numberer RCM #test NormUnbalance 1.0e-6 25 0 test NormDispIncr 1.0e-9 50 integrator LoadControl 1 1 1 1 algorithm Newton system BandGeneral sensitivityIntegrator -static sensitivityAlgorithm -computeAtEachStep analysis Static

analyze 1

puts "soil gravity nonlinear analysis completed ..."

wipeAnalysis

constraints Transformation test NormDispIncr 1.E-12 50 2 algorithm Newton numberer RCM system BandGeneral

integrator NewmarkWithSensitivity 0.55 0.2756 sensitivityIntegrator -definedAbove sensitivityAlgorithm -computeAtEachStep analysis Transient

pattern UniformExcitation 2 1 -accel "Series -factor 1 -filePath acce.txt -factor 10 -dt 0.01"

set startT [clock seconds] analyze 1000 0.01 set endT [clock seconds] puts "Execution time: [expr \$endT-\$startT] seconds."

#### **Example 4:**

# Unit: kN k-kg, kPa, m, sec.

model BasicBuilder -ndm 3 -ndf 6 reliability set h  $3.6576$ ; # Story height set by  $6.096$ ; # Bay width in Y-direction set bx 6.096;  $\#$  Bay width in X-direction # tag X Y Z node 1 [expr -\$bx/2] [expr \$by/2] 0 node 2 [expr \$bx/2] [expr \$by/2] 0 node 3 [expr \$bx/2] [expr -\$by/2] 0 node 4 [expr -\$bx/2] [expr -\$by/2] 0 node 5 [expr -\$bx/2] [expr \$by/2] \$h node 6 [expr \$bx/2] [expr \$by/2] \$h node  $7$  [expr  $$bx/2]$  [expr  $-$by/2]$  \$h node 8 [expr -\$bx/2] [expr -\$by/2] \$h node 10 [expr -\$bx/2] [expr \$by/2] [expr 2\*\$h] node 11 [expr \$bx/2] [expr \$by/2] [expr 2\*\$h] node 12 [expr \$bx/2] [expr -\$by/2] [expr 2\*\$h] node 13 [expr -\$bx/2] [expr -\$by/2] [expr 2\*\$h] node 15 [expr -\$bx/2] [expr \$by/2] [expr 3\*\$h] node 16 [expr \$bx/2] [expr \$by/2] [expr 3\*\$h] node 17 [expr \$bx/2] [expr -\$by/2] [expr 3\*\$h] node 18 [expr -\$bx/2] [expr -\$by/2] [expr 3\*\$h] # ----------------- Master nodes for rigid diaphragm --------- # tag X Y Z node 9 0 0 \$h node 14 0 0 [expr 2\*\$h] node 19 0 0 [expr 3\*\$h] # ----------------- Set base constraints -------------------- # tag DX DY DZ RX RY RZ fix 1 1 1 1 1 1 1 fix 2 1 1 1 1 1 1 fix 3 1 1 1 1 1 1 fix 4 1 1 1 1 1 1 # --------------- Define rigid diaphragm multi-point constraints -- # normalDir master slaves rigidDiaphragm 3 9 5 6 7 8 rigidDiaphragm 3 14 10 11 12 13 rigidDiaphragm 3 19 15 16 17 18 # -------------- Constraints for rigid diaphragm master nodes ------ # tag DX DY DZ RX RY RZ fix 9 0 0 1 1 1 0 fix 14 0 0 1 1 1 0 fix 19 0 0 1 1 1 0 # ------------- Define materials for nonlinear columns ------------ #--- --------- Core concrete (confined) ------------------- # tag f'c epsc0 f'cu epscu uniaxialMaterial Concrete01 1 -34473.8 -0.005 -24131.66 -0.02 # ------------ Cover concrete (unconfined) -------------- set fc 27579.04 uniaxialMaterial Concrete01 2 -\$fc -0.002 0.0 -0.006 # ------------- Reinforcing steel ------------------------

# tag fy E b uniaxialMaterial Steel01 3 248200. 2.1e8 0.02

# Column width set d 0.4572 source RCsection.tcl # id h b coverThick coreID coverID steelID nBars area nfCoreY nfCoreZ nfCoverY nfCoverZ RCsection 1 \$d \$d 0.04 1 2 3 3 0.00051 8 8 10 10 # Concrete elastic stiffness # set E [expr 57000.0\*sqrt(\$fc\*1000)/1000]; American unit set E 24855585.89304; # ---Column torsional stiffness set GJ 68947600000000; # ---Linear elastic torsion for the column uniaxialMaterial Elastic 10 \$GJ # ---Attach torsion to the RC column section # tag uniTag uniCode secTag section Aggregator 2 10 T -section 1 set colSec 2 # -------------- Define column elements ---------------------- geomTransf Linear 1 1 0 0 # Number of column integration points (sections) set np 4 # Create the nonlinear column elements # tag ndI ndJ nPts secID transf element dispBeamColumnWithSensitivity 1 1 5 \$np \$colSec 1 element dispBeamColumnWithSensitivity 2 2 6 \$np \$colSec 1 element dispBeamColumnWithSensitivity 3 3 7 \$np \$colSec 1 element dispBeamColumnWithSensitivity 4 4 8 \$np \$colSec 1 element dispBeamColumnWithSensitivity 5 5 10 \$np \$colSec 1 element dispBeamColumnWithSensitivity 6 6 11 \$np \$colSec 1 element dispBeamColumnWithSensitivity 7 7 12 \$np \$colSec 1 element dispBeamColumnWithSensitivity 8 8 13 \$np \$colSec 1 element dispBeamColumnWithSensitivity 9 10 15 \$np \$colSec 1 element dispBeamColumnWithSensitivity 10 11 16 \$np \$colSec 1 element dispBeamColumnWithSensitivity 11 12 17 \$np \$colSec element dispBeamColumnWithSensitivity 12 13 18 \$np \$colSec # ------------ Define beam elements ------------ # Define material properties for elastic beams # Using beam depth of 24 and width of 18 # --------------------------------------------- set Abeam 0.278709 # "Cracked" second moments of area set Ibeamzz 0.004315; set Ibeamyy 0.002427; # Define elastic section for beams tag E A Iz Iy G J section Elastic 3 \$E \$Abeam \$Ibeamzz \$Ibeamyy \$GJ 1.0 set beamSec 3 # Geometric transformation for beams # tag vecxz geomTransf Linear 2 1 1 0 set np 3 # ---------- Create the beam elements---------------- # tag ndI ndJ nPts secID transf element dispBeamColumnWithSensitivity 13 5 6 \$np \$beamSec 2 Legendre

element dispBeamColumnWithSensitivity 14 6 7 \$np \$beamSec 2 Legendre element dispBeamColumnWithSensitivity 15 7 8 \$np \$beamSec 2 Legendre element dispBeamColumnWithSensitivity 16 8 5 \$np \$beamSec 2 Legendre element dispBeamColumnWithSensitivity 17 10 11 \$np \$beamSec 2 Legendre element dispBeamColumnWithSensitivity 18 11 12 \$np \$beamSec 2 Legendre element dispBeamColumnWithSensitivity 19 12 13 \$np \$beamSec 2 Legendre element dispBeamColumnWithSensitivity 19 12 13 \$np \$beamSec 2 element dispBeamColumnWithSensitivity 20 13 10 \$np \$beamSec 2 Legendre element dispBeamColumnWithSensitivity 21 15 16 \$np \$beamSec 2 Legendre element dispBeamColumnWithSensitivity 22 16 17 \$np \$beamSec 2 Legendre element dispBeamColumnWithSensitivity 23 17 18 \$np \$beamSec 2 Legendre element dispBeamColumnWithSensitivity 24 18 15 \$np \$beamSec 2 Legendre # --------------- Define gravity loads ---------------- # Gravity load applied at each corner node # 10% of column capacity set p 74.0 # --------------- Mass lumped at master nodes -------- set g  $9.8$ ; # Gravitational constant set m 30.0; # Rotary inertia of floor about master node set i [expr \$m\*(\$bx\*\$bx+\$by\*\$by)/12.0] # Set mass at the master nodes # tag MX MY MZ RX RY RZ mass 9 \$m \$m 0 0 0 \$i mass 14 \$m \$m 0 0 0 \$i mass 19 \$m \$m 0 0 0 \$i # Define gravity loads #pattern Plain 1 Constant { pattern Plain 1 {Series -time {0.0 2.0 100000.0} -values {0.0 1.0 1.0} } { foreach node {5 6 7 8 10 11 12 13 15 16 17 18} { load \$node 0.0 0.0 -\$p 0.0 0.0 0.0 } } #--------------------------------------------------------------------------------------- # CORE CONCRETE # # -------------------- R.V.#1 Core concrete epsco-------------------------------------- set h epsco set gradNumber 1 parameter \$gradNumber -element 1 -section 2 -section -material 1 \$h addToParameter \$gradNumber -element 2 -section 2 -section -material 1 \$h addToParameter \$gradNumber -element 3 -section 2 -section -material 1 \$h addToParameter \$gradNumber -element 4 -section 2 -section -material 1 \$h addToParameter \$gradNumber -element 5 -section 2 -section -material 1 \$h addToParameter \$gradNumber -element 6 -section 2 -section -material 1 \$h addToParameter \$gradNumber -element 7 -section 2 -section -material 1 \$h addToParameter \$gradNumber -element 8 -section 2 -section -material 1 \$h addToParameter \$gradNumber -element 9 -section 2 -section -material 1 \$h addToParameter \$gradNumber -element 10 -section 2 -section -material 1 \$h addToParameter \$gradNumber -element 11 -section 2 -section -material 1 \$h addToParameter \$gradNumber -element 12 -section 2 -section -material 1 \$h

recorder Node -file ddmCore9epsco.out -time -node 9 -dof 1 2 3 4 5 6 "sensitivity 1" recorder Node -file ddmCore14epsco.out -time -node 14 -dof 1 2 3 4 5 6 "sensitivity 1" recorder Node -file ddmCore19epsco.out -time -node 19 -dof 1 2 3 4 5 6 "sensitivity 1"

# ------------------------------ R.V.#2 Core concrete fc----------------------------- set h fc

set gradNumber 2

parameter \$gradNumber -element 1 -section 2 -section -material 1 \$h

![](_page_57_Picture_182.jpeg)

recorder Node -file ddmCore9fc.out -time -node 9 -dof 1 2 3 4 5 6 "sensitivity 2" recorder Node -file ddmCore14fc.out -time -node 14 -dof 1 2 3 4 5 6 "sensitivity 2" recorder Node -file ddmCore19fc.out -time -node 19 -dof 1 2 3 4 5 6 "sensitivity 2"

# ------------------------------ R.V.#3 Core concrete epscu----------------------- set h epscu set gradNumber 3

parameter \$gradNumber -element 1 -section 2 -section -material 1 \$h addToParameter \$gradNumber -element 2 -section 2 -section -material 1 \$h addToParameter \$gradNumber -element 3 -section 2 -section -material 1 \$h addToParameter \$gradNumber -element 4 -section 2 -section -material 1 \$h addToParameter \$gradNumber -element 5 -section 2 -section -material 1 \$h addToParameter \$gradNumber -element 6 -section 2 -section -material 1 \$h addToParameter \$gradNumber -element 7 -section 2 -section -material 1 \$h addToParameter \$gradNumber -element 8 -section 2 -section -material 1 \$h addToParameter \$gradNumber -element 9 -section 2 -section -material 1 \$h addToParameter \$gradNumber -element 10 -section 2 -section -material 1 \$h addToParameter \$gradNumber -element 11 -section 2 -section -material 1 \$h addToParameter \$gradNumber -element 12 -section 2 -section -material 1 \$h

recorder Node -file ddmCore9epscu.out -time -node 9 -dof 1 2 3 4 5 6 "sensitivity 3" recorder Node -file ddmCore14epscu.out -time -node 14 -dof 1 2 3 4 5 6 "sensitivity 3" recorder Node -file ddmCore19epscu.out -time -node 19 -dof 1 2 3 4 5 6 "sensitivity 3"

# ------------------------------ R.V.#4 Core concrete fcu----------------------------

set h fcu

set gradNumber 4

![](_page_57_Picture_183.jpeg)

recorder Node -file ddmCore9fcu.out -time -node 9 -dof 1 2 3 4 5 6 "sensitivity 4" recorder Node -file ddmCore14fcu.out -time -node 14 -dof 1 2 3 4 5 6 "sensitivity 4" recorder Node -file ddmCore19fcu.out -time -node 19 -dof 1 2 3 4 5 6 "sensitivity 4"

#----------------------------------------------------------------------------------- # COVER CONCRETE # # ------------------------------ R.V.#5 Cover concrete epsco----------------------- set h epsco set gradNumber 5

![](_page_58_Picture_187.jpeg)

recorder Node -file ddmCover9epsco.out -time -node 9 -dof 1 2 3 4 5 6 "sensitivity 5" recorder Node -file ddmCover14epsco.out -time -node 14 -dof 1 2 3 4 5 6 "sensitivity 5" recorder Node -file ddmCover19epsco.out -time -node 19 -dof 1 2 3 4 5 6 "sensitivity 5"

# ------------------------------ R.V.#6 Cover concrete fc---------------------------

set h fc

set gradNumber 6

![](_page_58_Picture_188.jpeg)

recorder Node -file ddmCover9fc.out -time -node 9 -dof 1 2 3 4 5 6 "sensitivity 6" recorder Node -file ddmCover14fc.out -time -node 14 -dof 1 2 3 4 5 6 "sensitivity 6" recorder Node -file ddmCover19fc.out -time -node 19 -dof 1 2 3 4 5 6 "sensitivity 6"

# ------------------------------ R.V.#7 Cover concrete epscu---------------------

set h epscu

set gradNumber 7

![](_page_58_Picture_189.jpeg)

recorder Node -file ddmCover9epscu.out -time -node 9 -dof 1 2 3 4 5 6 "sensitivity 7" recorder Node -file ddmCover14epscu.out -time -node 14 -dof 1 2 3 4 5 6 "sensitivity 7" recorder Node -file ddmCover19epscu.out -time -node 19 -dof 1 2 3 4 5 6 "sensitivity 7"

# ------------------------------ R.V.#8 Cover concrete fcu--------------------------

set h fcu

set gradNumber 8

parameter \$gradNumber -element 1 -section 2 -section -material 2 \$h addToParameter \$gradNumber -element 2 -section 2 -section -material 2 \$h

addToParameter \$gradNumber -element 3 -section 2 -section -material 2 \$h addToParameter \$gradNumber -element 4 -section 2 -section -material 2 \$h addToParameter \$gradNumber -element 5 -section 2 -section -material 2 \$h addToParameter \$gradNumber -element 6 -section 2 -section -material 2 \$h addToParameter \$gradNumber -element 7 -section 2 -section -material 2 \$h addToParameter \$gradNumber -element 8 -section 2 -section -material 2 \$h addToParameter \$gradNumber -element 9 -section 2 -section -material 2 \$h addToParameter \$gradNumber -element 10 -section 2 -section -material 2 \$h addToParameter \$gradNumber -element 11 -section 2 -section -material 2 \$h addToParameter \$gradNumber -element 12 -section 2 -section -material 2 \$h recorder Node -file ddmCover9fcu.out -time -node 9 -dof 1 2 3 4 5 6 "sensitivity 8" recorder Node -file ddmCover14fcu.out -time -node 14 -dof 1 2 3 4 5 6 "sensitivity 8" recorder Node -file ddmCover19fcu.out -time -node 19 -dof 1 2 3 4 5 6 "sensitivity 8" #---------------------------------------------------------------------------------------------- STEEL SENSITIVITY # # ------------------------------ R.V.#9 steel fy --------------------------------------------- set h sigmaY set gradNumber 9 parameter \$gradNumber -element 1 -section 2 -section -material 3 \$h addToParameter \$gradNumber -element 2 -section 2 -section -material 3 \$h addToParameter \$gradNumber -element 3 -section 2 -section -material 3 \$h addToParameter \$gradNumber -element 4 -section 2 -section -material 3 \$h addToParameter \$gradNumber -element 5 -section 2 -section -material 3 \$h addToParameter \$gradNumber -element 6 -section 2 -section -material 3 \$h addToParameter \$gradNumber -element 7 -section 2 -section -material 3 \$h addToParameter \$gradNumber -element 8 -section 2 -section -material 3 \$h addToParameter \$gradNumber -element 9 -section 2 -section -material 3 \$h addToParameter \$gradNumber -element 10 -section 2 -section -material 3 \$h addToParameter \$gradNumber -element 11 -section 2 -section -material 3 \$h addToParameter \$gradNumber -element 12 -section 2 -section -material 3 \$h recorder Node -file ddmSteel9fy.out -time -node 9 -dof 1 2 3 4 5 6 "sensitivity 9" recorder Node -file ddmSteel14fy.out -time -node 14 -dof 1 2 3 4 5 6 "sensitivity 9" recorder Node -file ddmSteel19fy.out -time -node 19 -dof 1 2 3 4 5 6 "sensitivity 9" # ------------------------------ R.V.#10 steel E --------------------------------------------- set h E set gradNumber 10 parameter \$gradNumber -element 1 -section 2 -section -material 3 \$h addToParameter \$gradNumber -element 2 -section 2 -section -material 3 \$h addToParameter \$gradNumber -element 3 -section 2 -section -material 3 \$h addToParameter \$gradNumber -element 4 -section 2 -section -material 3 \$h addToParameter \$gradNumber -element 5 -section 2 -section -material 3 \$h addToParameter \$gradNumber -element 6 -section 2 -section -material 3 \$h addToParameter \$gradNumber -element 7 -section 2 -section -material 3 \$h addToParameter \$gradNumber -element 8 -section 2 -section -material 3 \$h addToParameter \$gradNumber -element 9 -section 2 -section -material 3 \$h addToParameter \$gradNumber -element 10 -section 2 -section -material 3 \$h addToParameter \$gradNumber -element 11 -section 2 -section -material 3 \$h addToParameter \$gradNumber -element 12 -section 2 -section -material 3 \$h recorder Node -file ddmSteel9E.out -time -node 9 -dof 1 2 3 4 5 6 "sensitivity 10" recorder Node -file ddmSteel14E.out -time -node 14 -dof 1 2 3 4 5 6 "sensitivity 10" recorder Node -file ddmSteel19E.out -time -node 19 -dof 1 2 3 4 5 6 "sensitivity 10" # ------------------------------ R.V.#11 steel b --------------------------------------------- set h b set gradNumber 11 parameter \$gradNumber -element 1 -section 2 -section -material 3 \$h

addToParameter \$gradNumber -element 2 -section 2 -section -material 3 \$h addToParameter \$gradNumber -element 3 -section 2 -section -material 3 \$h

addToParameter \$gradNumber -element 4 -section 2 -section -material 3 \$h addToParameter \$gradNumber -element 5 -section 2 -section -material 3 \$h addToParameter \$gradNumber -element 6 -section 2 -section -material 3 \$h addToParameter \$gradNumber -element 7 -section 2 -section -material 3 \$h addToParameter \$gradNumber -element 8 -section 2 -section -material 3 \$h addToParameter \$gradNumber -element 9 -section 2 -section -material 3 \$h addToParameter \$gradNumber -element 10 -section 2 -section -material 3 \$h addToParameter \$gradNumber -element 11 -section 2 -section -material 3 \$h addToParameter \$gradNumber -element 12 -section 2 -section -material 3 \$h recorder Node -file ddmSteel9b.out -time -node 9 -dof 1 2 3 4 5 6 "sensitivity 11" recorder Node -file ddmSteel14b.out -time -node 14 -dof 1 2 3 4 5 6 "sensitivity 11" recorder Node -file ddmSteel19b.out -time -node 19 -dof 1 2 3 4 5 6 "sensitivity 11" # ------------------------------ R.V.#12 column GJ --------------------------------------------- set h E set gradNumber 12 parameter \$gradNumber -element 1 -section 2 \$h addToParameter \$gradNumber -element 2 -section 2 \$h addToParameter \$gradNumber -element 3 -section 2 \$h addToParameter \$gradNumber -element 4 -section 2 \$h addToParameter \$gradNumber -element 5 -section 2 \$h addToParameter \$gradNumber -element 6 -section 2 \$h addToParameter \$gradNumber -element 7 -section 2 \$h addToParameter \$gradNumber -element 8 -section 2 \$h addToParameter \$gradNumber -element 9 -section 2 \$h addToParameter \$gradNumber -element 10 -section 2 \$h addToParameter \$gradNumber -element 11 -section 2 \$h addToParameter \$gradNumber -element 12 -section 2 \$h recorder Node -file ddm9GJ.out -time -node 9 -dof 1 2 3 4 5 6 "sensitivity 12" recorder Node -file ddm14GJ.out -time -node 14 -dof 1 2 3 4 5 6 "sensitivity 12" recorder Node -file ddm19GJ.out -time -node 19 -dof 1 2 3 4 5 6 "sensitivity 12" #----------------------------------------------------------------------------------------- # # ELASTIC BEAM #  $+$ # ------------------------------ R.V.#13 Beam E --------------------------------------------- set h E set gradNumber 13 parameter \$gradNumber -element 13 -section 3 \$h addToParameter \$gradNumber -element 14 -section 3 \$h addToParameter \$gradNumber -element 15 -section 3 \$h addToParameter \$gradNumber -element 16 -section 3 \$h addToParameter \$gradNumber -element 17 -section 3 \$h addToParameter \$gradNumber -element 18 -section 3 \$h addToParameter \$gradNumber -element 19 -section 3 \$h addToParameter \$gradNumber -element 20 -section 3 \$h addToParameter \$gradNumber -element 21 -section 3 \$h addToParameter \$gradNumber -element 22 -section 3 \$h addToParameter \$gradNumber -element 23 -section 3 \$h addToParameter \$gradNumber -element 24 -section 3 \$h

recorder Node -file ddm9BeamE.out -time -node 9 -dof 1 2 3 4 5 6 "sensitivity 13" recorder Node -file ddm14BeamE.out -time -node 14 -dof 1 2 3 4 5 6 "sensitivity 13" recorder Node -file ddm19BeamE.out -time -node 19 -dof 1 2 3 4 5 6 "sensitivity 13"

# ------------------------------ R.V.#14 Beam G ----------------------------------------------

set h G set gradNumber 14

parameter \$gradNumber -element 13 -section 3 \$h addToParameter \$gradNumber -element 14 -section 3 \$h addToParameter \$gradNumber -element 15 -section 3 \$h addToParameter \$gradNumber -element 16 -section 3 \$h addToParameter \$gradNumber -element 17 -section 3 \$h addToParameter \$gradNumber -element 18 -section 3 \$h addToParameter \$gradNumber -element 19 -section 3 \$h addToParameter \$gradNumber -element 20 -section 3 \$h addToParameter \$gradNumber -element 21 -section 3 \$h addToParameter \$gradNumber -element 22 -section 3 \$h addToParameter \$gradNumber -element 23 -section 3 \$h addToParameter \$gradNumber -element 24 -section 3 \$h

recorder Node -file ddm9BeamG.out -time -node 9 -dof 1 2 3 4 5 6 "sensitivity 14" recorder Node -file ddm14BeamG.out -time -node 14 -dof 1 2 3 4 5 6 "sensitivity 14" recorder Node -file ddm19BeamG.out -time -node 19 -dof 1 2 3 4 5 6 "sensitivity 14"

# ---------------------- Define earthquake excitation ------------ # Set up the acceleration records for Tabas fault normal and fault parallel set tabasFN "Path -filePath tabasFN.txt -dt 0.02 -factor \$g" set tabasFP "Path -filePath tabasFP.txt -dt 0.02 -factor \$g"

# tag dir accel series args pattern UniformExcitation 2 1 -accel \$tabasFN pattern UniformExcitation 3 2 -accel \$tabasFP

recorder Node -file node.out -time -node 9 14 19 -dof 1 2 3 4 5 6 -precision 16 disp

# ------------------------- add static analysis ------------------------

constraints Transformation # tol maxIter printFlag test EnergyIncr 1.0e-16 20 2 integrator LoadControl 1 1 1 1 algorithm Newton system BandGeneral numberer RCM

sensitivityIntegrator -static sensitivityAlgorithm -computeAtEachStep

analysis Static

set startT [clock seconds] analyze 3 puts "soil gravity nonlinear analysis completed ..."

# ------------------------- add analysis ----------------------- wipeAnalysis

# tol maxIter printFlag test EnergyIncr 1.0e-16 20 2 algorithm Newton system BandGeneral constraints Transformation #integrator Newmark 0.5 0.25 numberer RCM

integrator NewmarkWithSensitivity 0.55 0.275625  $\# (0.55+0.5)^{2}/4=0.275625$ sensitivityIntegrator -definedAbove sensitivityAlgorithm -computeAtEachStep

analysis Transient analyze 2500 0.01 set endT [clock seconds] puts "Execution time: [expr \$endT-\$startT] seconds."